# Percussa AudioCubes: Firmware Upgrade Manual

February 4, 2018

## 1 Percussa AudioCubes: Firmware Upgrade Manual

#### 1.1 About Upgrading and What you need

Some of our software will only work with AudioCubes that have been upgraded to the very latest version of our firmware, the highly specialized software that makes the AudioCubes hardware work.

The software on your computer communicates with this firmware inside the AudioCubes. To install the latest firmware on your AudioCubes hardware you need:

- The latest firmware BIN file
- A tool for sending the BIN file to an AudioCube.

To download both go to the AudioCubes software downloads section where you can find the latest firmware BIN files and firmware upgrade tool (fwupgrade).

#### 1.2 Starting the Upgrade Tool

When you unzip both .zip files, you will have a BIN file and an application file (the firmware upgrade tool, called fwupgrade). When you start the software the window on the right is displayed.

The window has instructions on how to use the tool and the BIN file together to upgrade your AudioCube(s).

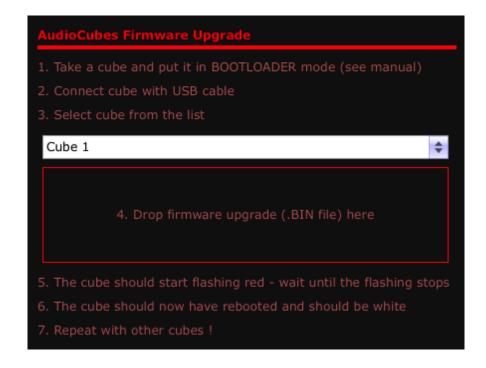

You can now upgrade your AudioCubes using the following step-by-step procedure :

- 1. disconnect cube
- 2. switch off cube
- 3. switch on cube, hold button, cube turns green then blue, then release button
- 4. connect cube
- 5. select your cube
- 6. drag .bin file from the updates folder into the rectangular drop region in the window of the upgrade tool
- 7. cube starts flashing red, and when the upgrade is finished, the cube reboots and turns white
- 8. firmware upgrade finished, repeat for other cubes

You can verify whether the upgrade was successful simply by running the software you want to use with AudioCubes, for example MIDIBridge for AudioCubes. If the software works fine with AudioCubes the upgrade was succesful. If your AudioCube doesn't respond properly anymore, you probably unplugged too early and have to repeat the firmware upgrade procedure.

### 1.3 Tutorial Video about Firmware upgrade

To understand more about how to upgrade the firmware of your AudioCubes, check out this video by SalamanderAnagram: https://youtu.be/ynDvgxEUEHg.

#### 1.4 Important notes about software upgrades

Some important notes about using the software in the cubes with the software installed on your computer:

- Always make sure you use the same version of the firmware with all your cubes (don't mix firmware versions in your cubes);
- If a new software application doesn't work with your AudioCubes properly, you likely have to update the cubes to the latest version of the firmware.

#### 1.5 Conclusion

In this manual we gave a quick tour of how to upgrade your AudioCubes to the very latest firmware, which is necessary to run the latest software for AudioCubes.

We went through the procedure of how to put your AudioCube into bootloader mode and how to use the firmware BIN file and the upgrade tool (fwupgrade) to update the firmware.

Visit Percussa AudioCubes Software Downloads to download the latest software for AudioCubes.